# **Bluetooth Media Player Controller**

## **Introducere**

Un controller/telecomanda care se conecteaza la telefon prin Bluetooth si controleaza media player-ul telefonului.

Ideea a pornit de la nevoia practica de a dat seek forward la o melodie atunci cand nu as putea sa fac asta, de exemplu, in timp ce conduc. Acest controller m-ar ajuta sa dau skip forward fara sa:

- Astept un semafor
- Iau mana de pe volan
- Ma uit la telefon
- Ies din Waze
- A modifica manual

Ca rezultat, pot sa dau seek forward in melodie fara sa iau ochii de pe drum sau mana de pe volan (daca lipesc controller-ul de volan).

## **Descriere generală**

#### $\pmb{\times}$

[Link Schema Block](https://i.imgur.com/Jd44f0I.png)

## **Hardware Design**

- Lista de piese:
	- ❍ Arduino UNO
	- ❍ Modul Bluetooth HC-06/HC-05
	- ❍ 4 Butoane pentru pauza/play, seek forward, next si back
	- ❍ Potentiometru pentru Volum
	- ❍ Rezistente (1k Ohm si 2k Ohm sau alternativ, inca 2 de 1k legate in serie)
	- ❍ Fire
	- ❍ Baterie 5V

## **Schema Tinkercad**

 $\pmb{\times}$ 

# **Implementare Fizica**

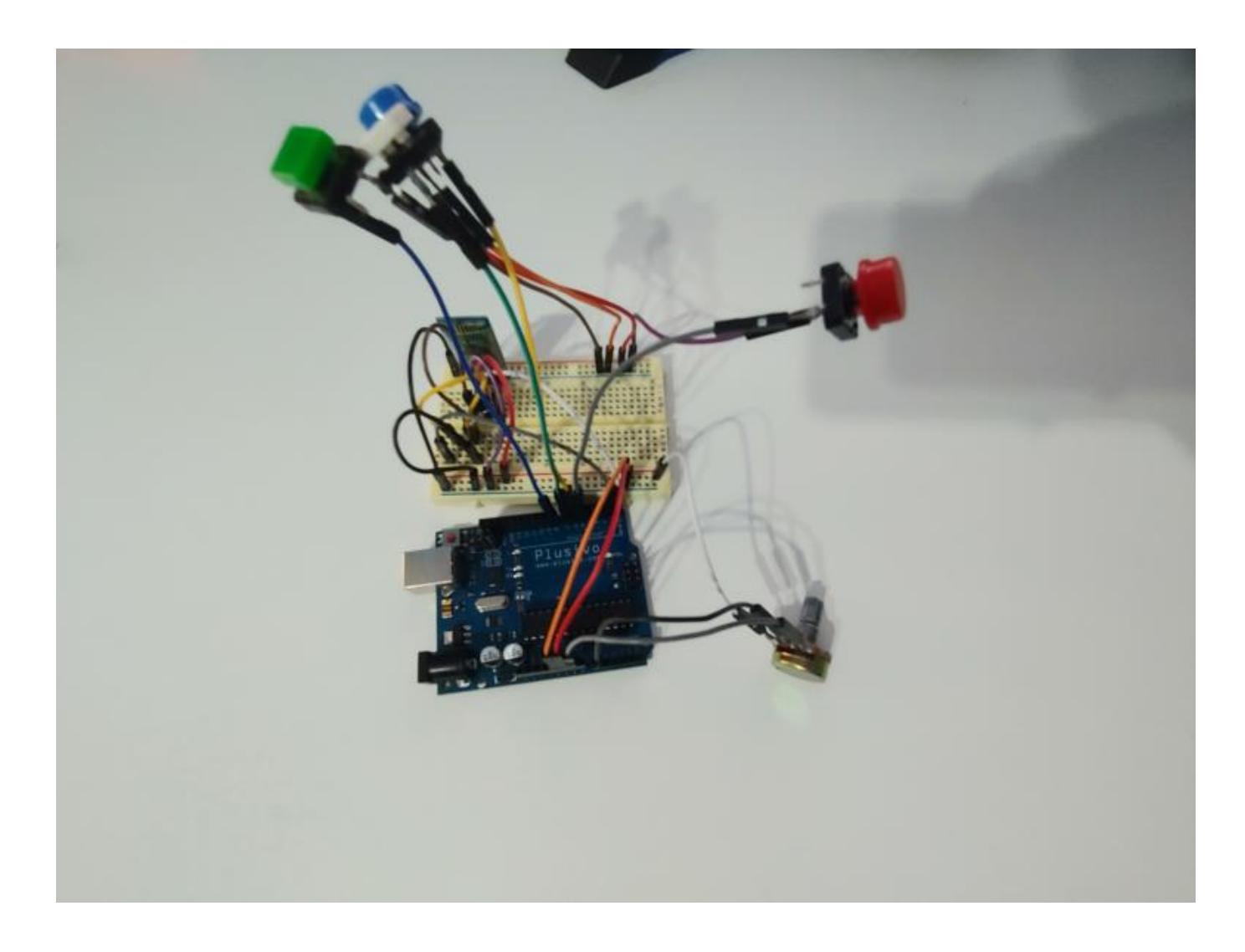

# **Software Design**

- Parte de software este reprezentata de catre:
	- ❍ Programarea Arduino in **Arduino IDE**
	- ❍ Aplicatie Android in **Android Studio**
	- ❍ Biblioteca 3rd-Party:
		- **PinChangeInterrupt**, da handle la intreruperile de pe pinii care nu au intreruperi de tipul INT0/1

## **Programul Arduino**

• Programul Arduino are ca scop citirea inputului de la butoane si potentiometru, si tranzmiterea

acestor informatii catre telefon prin intermediul modulului Bluetooth HC-06. Pentru a facilita conexiunea cu modulul Bluetooth, folosim interfata **UART (Serial)**.

- Am folosit **intreruperi** pentru a da handle la apasatul butoanelor, de asemenea am facut **debounce** la input.
- Am folosit **ADC**-ul Arduino pentru a citi valoarea data de Potentiometru, si am tradus-o intr-un range de la 0 la 99, dupa am folosit un **timer** pentru a transmite aceasta informatie din 100 in 100 ms
- Codificarea mesajelor s-a facut in felul urmator:
	- $\circ$  Comanda Play/Pause = "P!" (pause/play)
	- $\circ$  Comanda Seek Forward = "F!" (forward)
	- $\circ$  Comanda Next = "N!" (next)
	- $\circ$  Comanda Back = "B!" (back)
	- $\circ$  Volum = "![0-99]" (! urmat de numere in intervalul 0 99)
- La fiecare 5 secunde, Arduino trimite un messaj de awake "UP" pentru a evita deconectarea automata.

## **Aplicatie Android**

• Aplicatia Android creeaza conexiunea cu modulul HC-06 atasat Arduino-ului si obtine toate sesiunile media in decurs pe telefon in acel moment, intr-un thread separat asteapta mesaje de la modulul Bluetooth, le interpreteaza si executa actiunea dorita.

## **Detalii Implementare**

• Pentru mai multe detalii, codul este comentat si poate fii accesat pe GitHub-ul din sectiunea **Download**

### **Permisiuni Aplicatie**

● Aplicatia Android necesita permisiuni speciale **"Special Notification Permission"** care trebuie data manual si explicit din setarile telefonului.

# **Rezultate Obţinute**

● Din cauza naturii proiectului, este greu sa adaug imagini asa ca am facut un mic filmulet care demonstreaza functionalitatea.

# **Concluzii**

Dupa o batalie majora cu API-ul Android, am reusit sa dau skip 10 secunde in fata…

Motivul principal pentru care am facut proiectul a fost si cel mai greu de implementat dar in final merge si acum pot sa dau skip in fata fara sa iau ochii de pe drum!

Foarte interesanta implementarea, m-a speriat putin faptul ca a trebuit sa adaug un divizor de tensiune (pinul RX al modulului HC-05/HC-06 are o limita de 3.3V) dar chiar a fost ok.

# **Download**

- Cod sursa pe github:
	- ❍ <https://github.com/Sohanian-Daniel/Arduino-Bluetooth-Media-Controller>
- Sketch Arduino:
	- ❍ [sohanian\\_daniel\\_arduino\\_sketch.zip](http://ocw.cs.pub.ro/courses/_media/pm/prj2023/amocanu/sohanian_daniel_arduino_sketch.zip)
- Proiect Android Studio
	- ❍ [mediacontrollerandroidproject.zip](http://ocw.cs.pub.ro/courses/_media/pm/prj2023/amocanu/mediacontrollerandroidproject.zip)
- APK propriu zis
	- ❍ [mediacontrollerapk.zip](http://ocw.cs.pub.ro/courses/_media/pm/prj2023/amocanu/mediacontrollerapk.zip)

## **Bibliografie/Resurse**

- Resurse Arduino
	- ❍ [Arduino IDE](https://www.arduino.cc/en/software)
	- ❍ [Debounce la Buton](https://docs.arduino.cc/built-in-examples/digital/Debounce)
	- ❍ [Citire Potentiometru](https://www.instructables.com/Read-ADC-Values-From-Potentiometers/)
	- ❍ [Libraria PinChangeInterrupt](https://github.com/NicoHood/PinChangeInterrupt)
	- ❍ [Laboratoarele PM](https://ocw.cs.pub.ro/courses/pm)
- Resurse Android
	- ❍ [Android Studio](https://developer.android.com/studio)
	- ❍ [Utilizare Modul Bluetooth HC-06](https://www.martyncurrey.com/arduino-and-hc-06-zs-040/)
	- ❍ [Conectare Bluetooth Android](https://developer.android.com/guide/topics/connectivity/bluetooth/connect-bluetooth-devices)
	- ❍ [Documentatie MediaController Android](https://developer.android.com/reference/android/media/session/MediaController)
	- ❍ [Documentatie MediaSessionManager Android](https://developer.android.com/reference/android/media/session/MediaSessionManager)
	- ❍ [Post StackOverFlow cum sa obtii toate sesiuniile media Android](https://stackoverflow.com/questions/27107212/using-mediacontroller-on-android-5)

#### [Export to PDF](http://ocw.cs.pub.ro/?do=export_pdf)

#### From: <http://ocw.cs.pub.ro/courses/> - **CS Open CourseWare**

Permanent link: **<http://ocw.cs.pub.ro/courses/pm/prj2023/amocanu/media-player-controller>**

Last update: **2023/05/29 21:52**

 $\pmb{\times}$